## Stay up to date with Commodore!

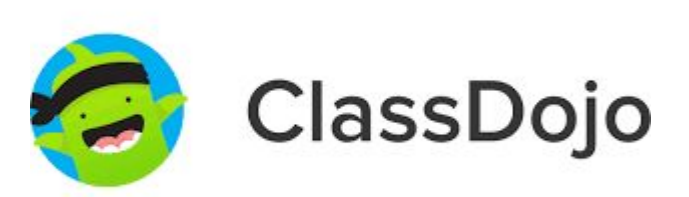

Our school is transition from Remind Text Messages to Class DoJo! Follow these steps to connect with the school and your child's teacher on Class DoJo:

- (1) Download the Class DoJo app onto your phone.
- (2) Open the app. Select "I am a Parent" and create your account. You will need to create your own password.
- (3) Contact your scholar's teacher for their individual Class Code.

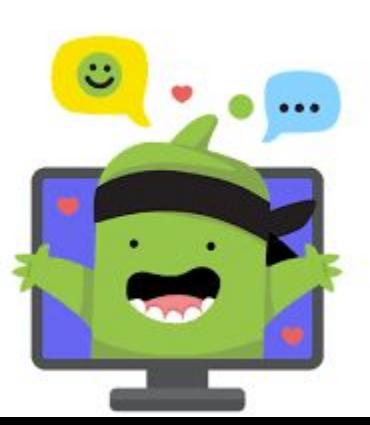

This platform will enable our school to share school-wide messages, connect with parents individually, and allow parents to communicate individually with school staff and administrators.

## Conéctate con Commodore!

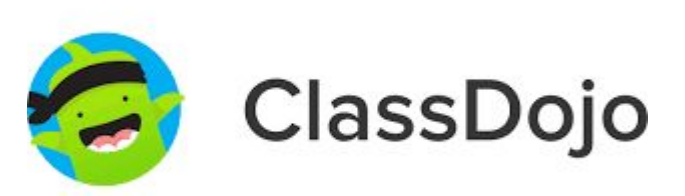

¡Nuestra escuela está en transición de mensajes de texto de Remind a Class DoJo! Siga estos pasos para conectarse con la escuela y el maestro de su hijo en Class DoJo:

- (1) Descarga la aplicación Class DoJo en su teléfono.
- (2) Abre la aplicación. Toque el botón "Soy un Padre" y cree una cuenta. Tener que crear una contraseña.
- (3) Comuníquese con el maestro de su estudiante para obtener su código de clase individual.

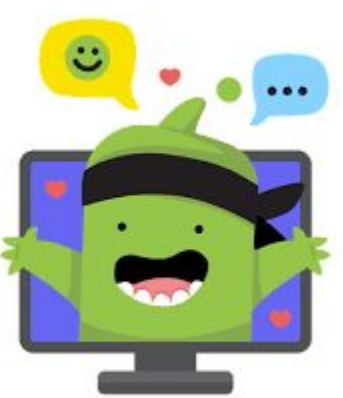

Esta plataforma permitirá a nuestra escuela compartir mensajes de toda la escuela, conectarse con los padres individualmente y permitir que los padres se comuniquen individualmente con los maestros y los administradores de la escuela.